## 領収書 発行方法

- メニュー「支払」→「支払履歴」より、領収書を発行することができます。(お支払済みの項目に限る)
- 銀行振込で支払済みの方は、データが反映されるまでに3~5日かかりますので予めご了承ください。
- 宛名は任意の内容で記入出来ます。金額等の変更は出来ません。
- 発行可能回数は1回です。再発行は出来ません。

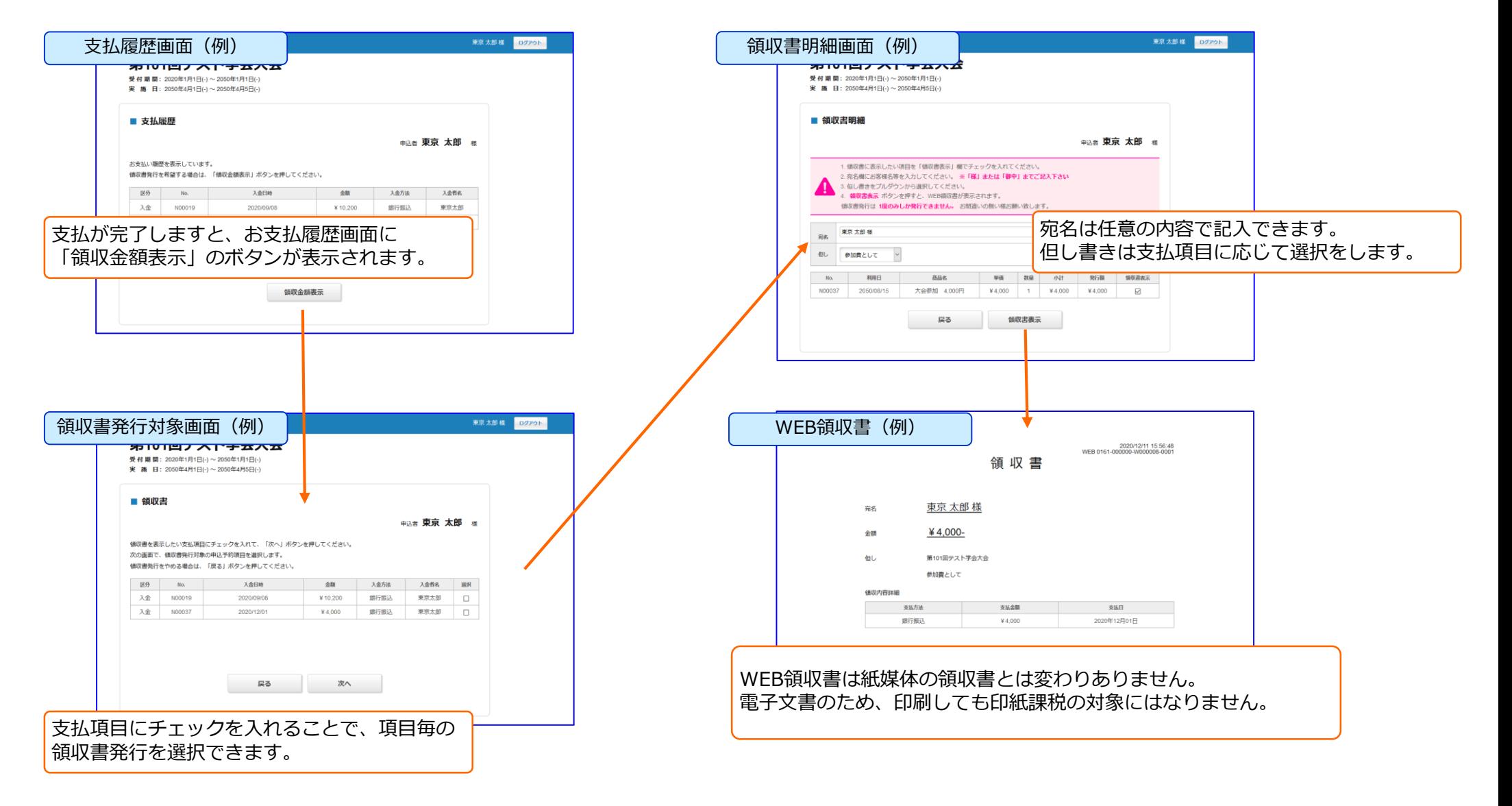